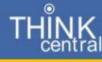

Help

## Accessing Journeys Language Arts Resources

- 1. Go to https://www-k6.thinkcentral.com/ePC/start.do
- 2. Choose your country, state, district and school
- 3. Log in with your user name and password (studentid@shen is user name and Shenango2017! is password)

| Country:   | United States                                 |     |
|------------|-----------------------------------------------|-----|
| State      | PENNSYLVANIA                                  |     |
| Destrict:  | Shenango Area School District, New Castle 161 | 01  |
| lichosi:   | Shenango Elementory School, New Castle 1610   | 1 . |
|            | Remember my school                            |     |
| User Name: | squathero                                     |     |
| Pannoord   | [                                             |     |
|            | Log Is                                        |     |

## 4. Click My Library

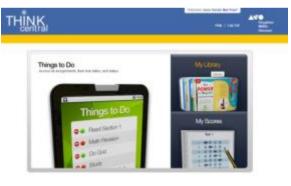

5. Choose the component you wish to access

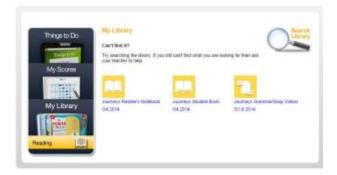